## Pregled in izvoz seznama potnih nalogov

Zadnja sprememba 16/09/2024 2:17 pm CEST

Navodilo velja za pregled in izvoz podatkov potnih nalogov.

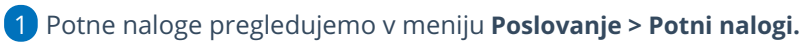

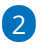

Na osnovni preglednici so prikazani pripravljeni potni nalogi z navedenimi

podatki:

- o Status.
- o Številka.
- Datum izstavitve.
- o Datum odhoda.
- o Datum prihoda.
- Število dni trajanja potovanja.
- Naziv delavca.
- o Relacija potovanja.
- Država potovanja.
- o Naloga.
- Vrednost potnih stroškov, dnevnice in ostalih stroškov ter skupna

vrednost vseh stroškov potovanja.

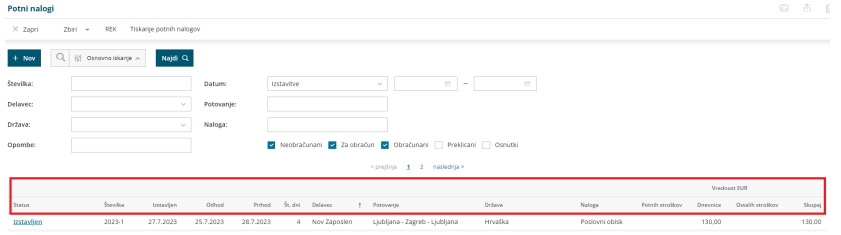

## 3

S klikom na **Napredno iskanje** pa program prikaže kriterije, po katerih

lahko podrobneje pregledujemo potne naloge:

- **številka,**
- **delavec,**
- **država,**
- **opombe,**
- **datum** izstavitve, obračuna, pošiljanja v obračun, preklica,
- **potovanje,**

## $\%$  minimax

- **naloga,**
- **neobračunani,**
- **za obračun,**
- **obačunani,**
- **preklicani,**
- **osnutki.**

4 Seznam potnih nalogov izvozimo v preglednico programa Excel s

```
klikom na <u>a</u> .
```
5

Program izvozi naslednje podatke potnih nalogov:

- **status,**
- **številko,**
- **datumu izstavitve,**
- **datumu odhoda,**
- **datum prihoda,**
- **število dni,**
- **naziv delavca,**
- **relacijo,**
- **državo,**
- **nalogo,**
- **stroške potnega naloga v EUR.**

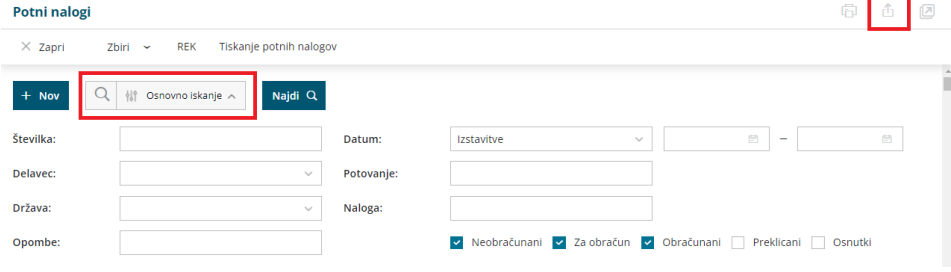